### How to Register and Create a User Account in CalJOBS

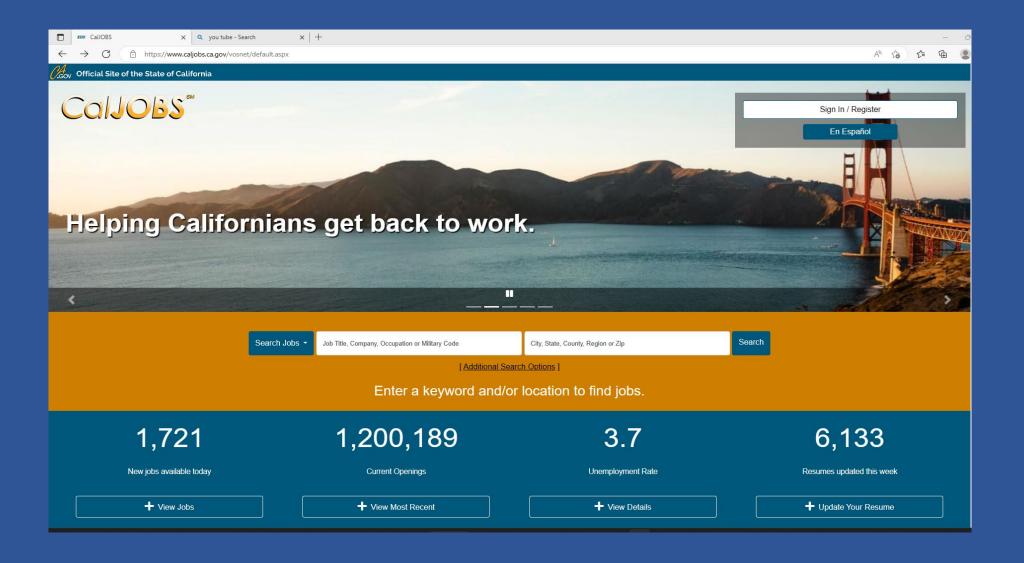

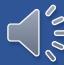

## Accessing CalJOBS

https://www.caljobs.ca.gov

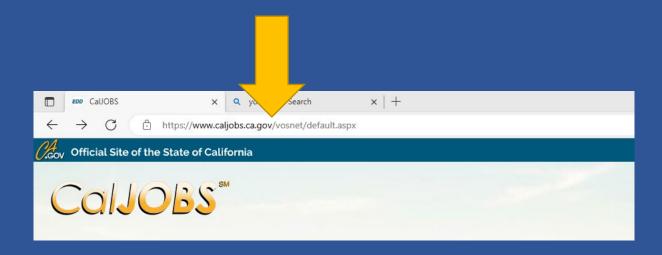

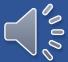

### CalJOBS Sign In/Register Page

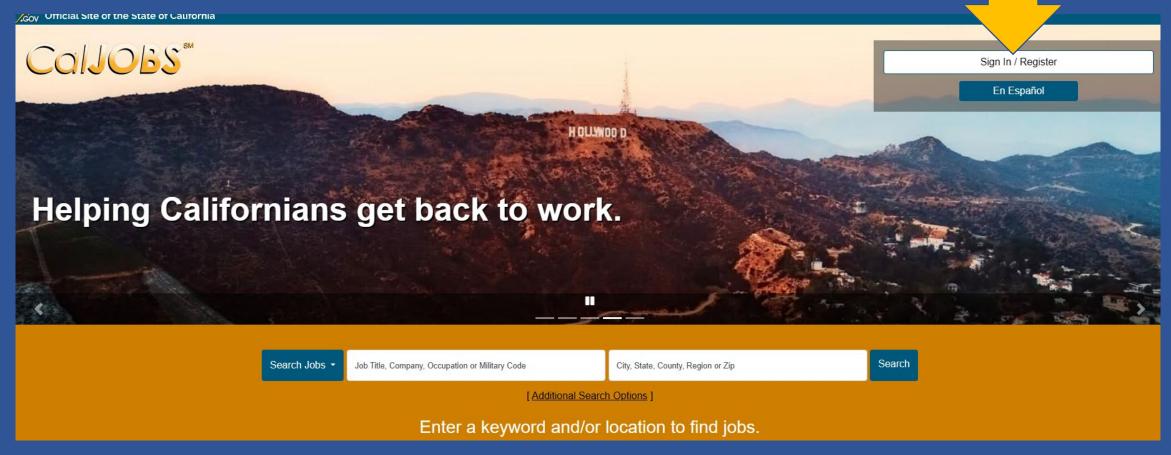

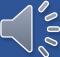

### Options Page

| +                                                                                                    |
|----------------------------------------------------------------------------------------------------|
| a.gov/vosnet/loginintro.aspx?plang=E                                                                                                    |
| eve not previously registered, please click one of the links under Create a User Account to create a new User ID. To view CalJOBS with limited access, click the Guest Access link. In the Already ed section, the username and password are required for login. |
| For help click the information icon next to each section                                                                                                    |
| on 1 - Already Registered                                                                                                    |
| User Name: Password:                                                                                                    |
| Sign In  nave forgotten your user name and/or password, please click Retrieve User Name or Password.                                                                                                    |
| on 2 - Try Us Out                                                                                                    |
| would like to view CalJOBS as a visitor to see what services are available, please click <u>Guest Access</u> .                                                                                                    |
|                                                                                                    |
| vould like to become a fully registered user with CalJOBs, d have access to all of our online services, select one of the following account types. If you are not sure if you need to register on the Register?.                                                 |

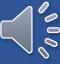

### Select Individual Registration

### Option 3 - Create a User Account

A

If you would like to become a fully registered user with CalJOBS and have access to all of our online services, select one of the following account types. If you are not sure if you need to register on the system, learn more about the benefits of registering on page: Why Register?.

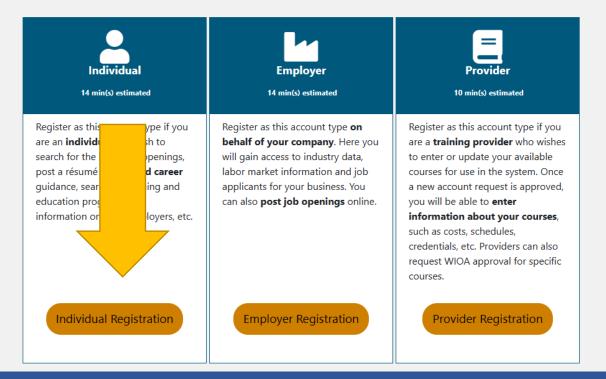

### Privacy Agreement

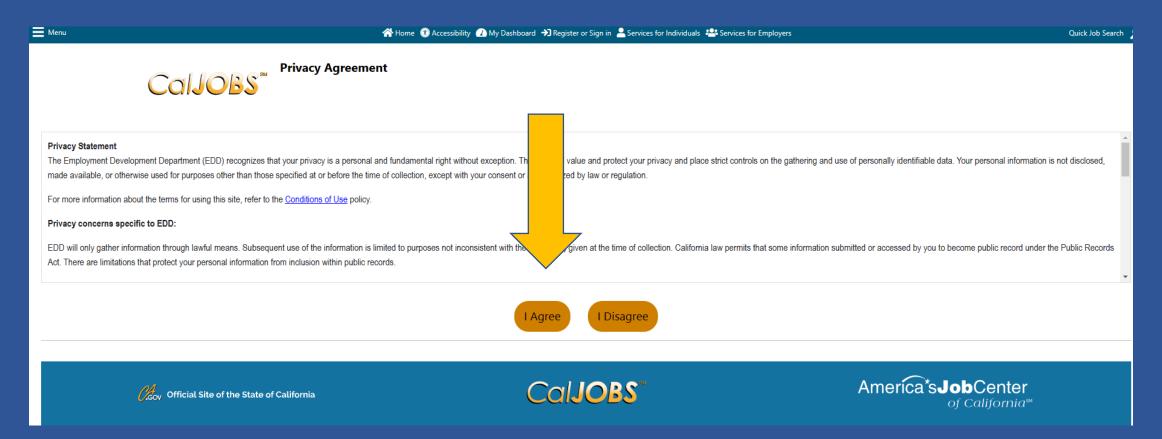

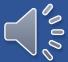

### Complete the questions.

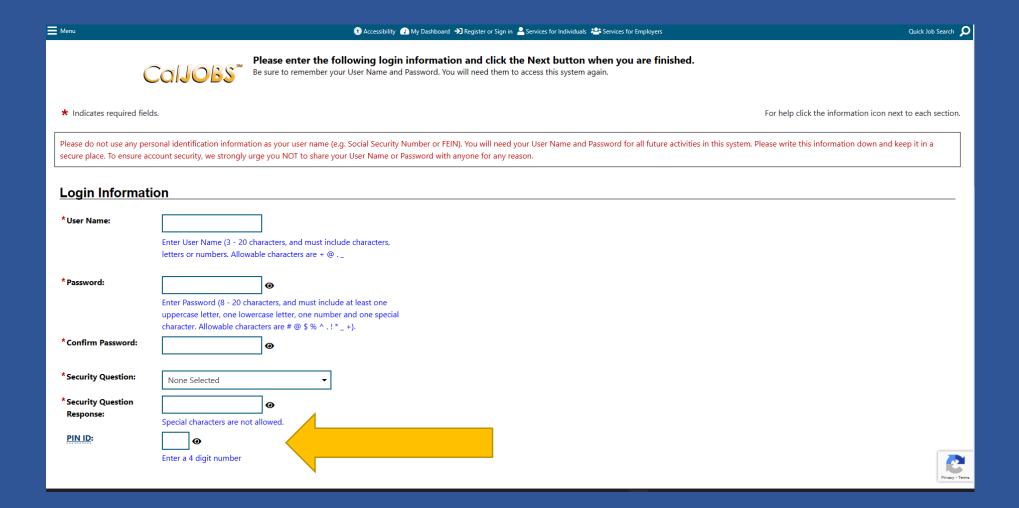

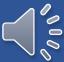

# All the questions are complete when you see the gold finished button at the bottom of your screen.

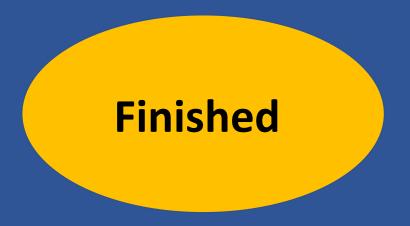

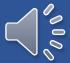

### Your registration is complete, and you may now access the directory of services including searching for employment

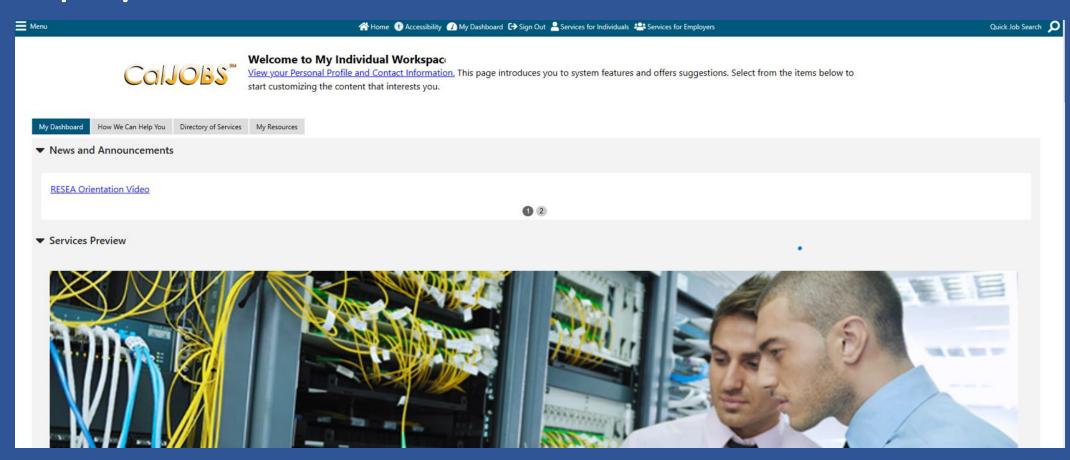

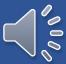